#### BAB IV

#### PERANCANGAN PERANGKAT LUNAK

#### *4.1 Metode Perancangan*

Metode perancangan yang digunakan untuk mengembangkan sistem analisis laporan keuangan ini yaitu perancangan sistem berupa metode perancangan berarah aliran data dengan menggunakan metode pendekatan atasbawah **(top down approach),** perancangannya dimulai dari bentuk yang paling global yaitu diagram konteks, kemudian diturunkan secara bcrtahap menjadi bentuk yang Iebih detail

#### *4.2 Hasil Perancangan*

Hasil perancangan sistem ini dibedakan menjadi beberapa bagian yaitu: Bagan Berjejang, Diagram Alir Sistem, Desain Basis data dan Rancangan Antarmuka.

# *4.2.1 Bagan Berjenjang*

Bagan berjenjang (hierarchy chart) digunakan untuk mempersiapkan penggambaran DFD ke level-level yang Iebih bawah lagi. Untuk proses analisis laporan keuangan ini semua proses yang ada bila digambarkan sesuai dengan urutannya akan tampak seperti pada gambar 4.1.

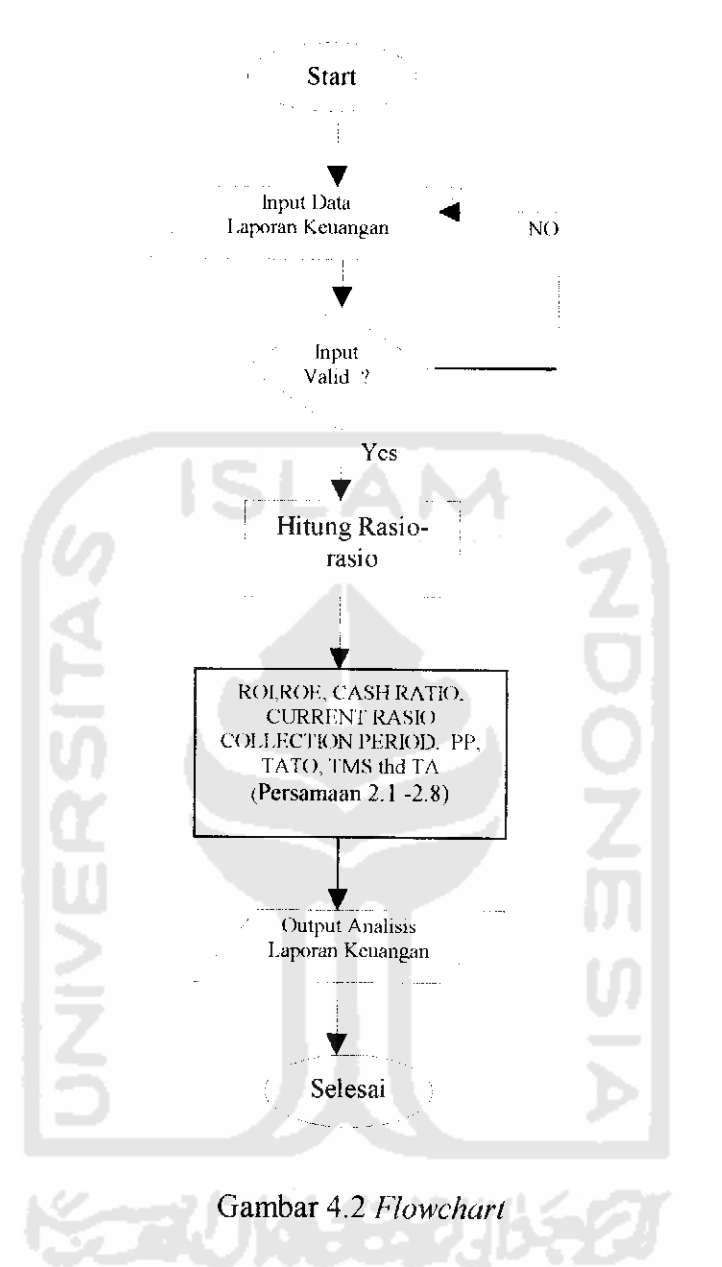

# *4.2.3 Diagram Konteks (Context Diagram)*

Diagram konteks berfungsi menggambarkan hubungan sistem dengan hngkungannya. Diagram konteks dari analisis laporan keuangan adalah sebagai berikut gambar 4.3.

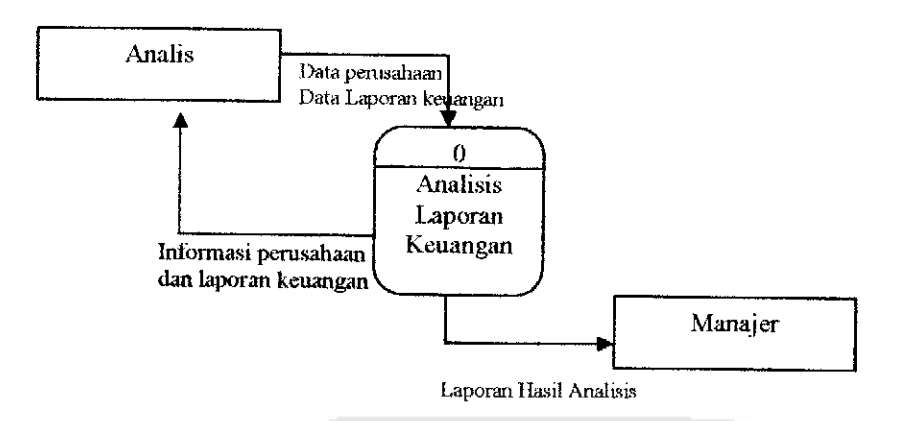

Gambar 4.3 Diagram Konteks Analisis Laporan Keuangan

# *4.2.4 Diagram AliranData (Data Flow Diagram/DFD)*

# *4.2.4.1 DFD Level 1Proses Analisis Laporan Keuangan*

DFD level 1analisis laporan keuangan terlihat pada gambar 4.4

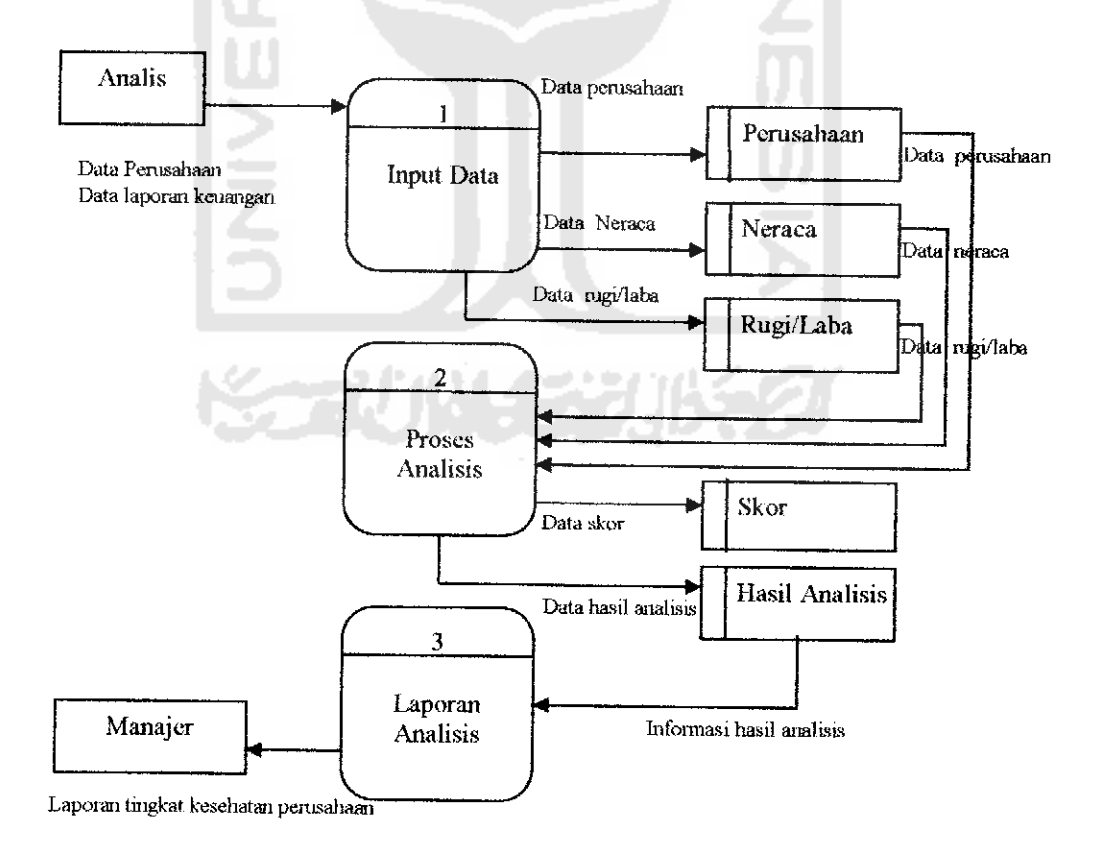

Gambar 4.4 DFD Level 1Analisis Laporan Keuangan

## *4.2.4.2 DFD Level 2 Proses Input Data*

DFD level 2 untuk proses nomor 1 yaitu proses input data analisis laporan keuangan yang berupa data perusahaan, data neraca dan data rugi/laba gambaniya adalah sebagai berikut gambar 4.5.

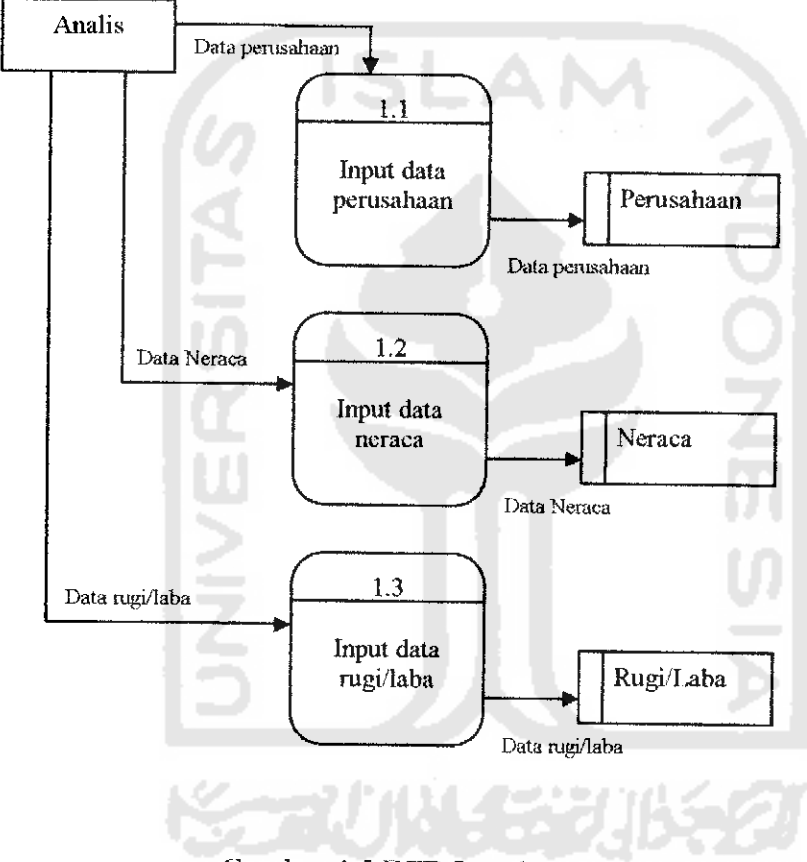

Gambar 4.5 DFD Level 2 Proses Input Data

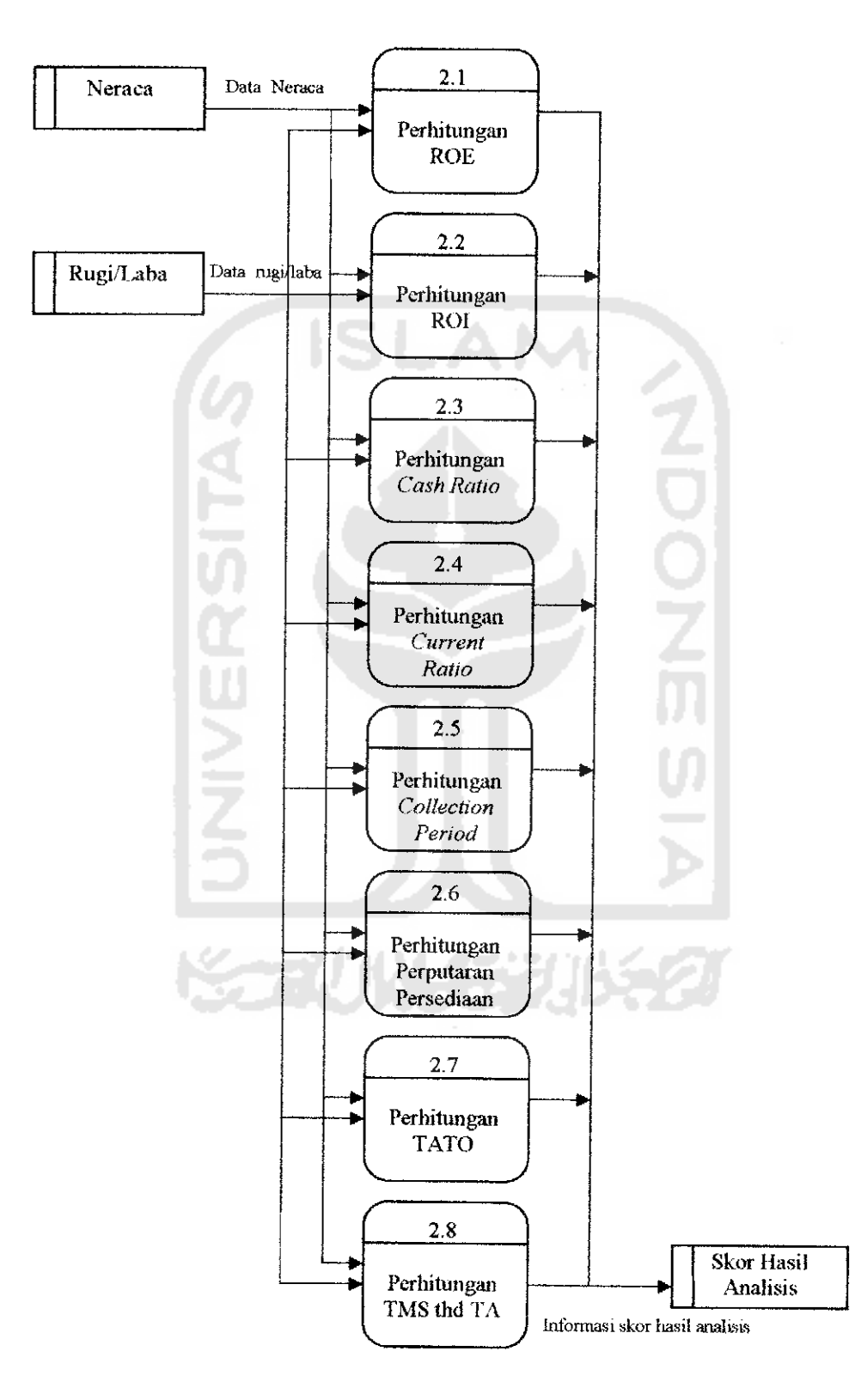

# *4.2.4.3 DFD Level 2 Proses Perhitungan Hasil Analisis*

Gambar 4.6 DFDLevel 2 Proses Perhitungan Ilasil Analisis

DFD Level 2 merupakan proses perhitungan ROE, ROI, Cash Ratio, Current Ratio, Collection Period, Perputaran Persediaan, TATO dan TMS thd TA untuk mendapatkan skor yang digunakan dalam menentukan tingkat kinerja suatu perusahaan non infrastruktur, rumusnya dapat dilihat pada persamaan 2.1, 2.2, 2.3,2.4,2.5,2.6,2.7,2.8.

## *4.2.5 Perancangan Basis Data*

Basis data merupakan salah satu komponen yang penting pada sistem informasi, karena berfungsi sebagai penyedia informasi bagi para pemakai. Merancang suatu sistem tidak lepas dari perencanaan masukan **(input)** dan keluaran **(output).** Perencanaan masukan sangat berarti dalam sistem, karena masukan dapat berpengaruh terhadap kelengkapan informasi yang akan dibuat sebagai hasil dari pengolahan informasi yang diharapkan oleh pemakai.

Desain basis data dari analisis laporan keuangan menggunakan 5 tabel yaitu:

I. Tabel Data Perusahaan

adalah tabel yang digunakan untuk melakukan pencatatan data perusahaan.

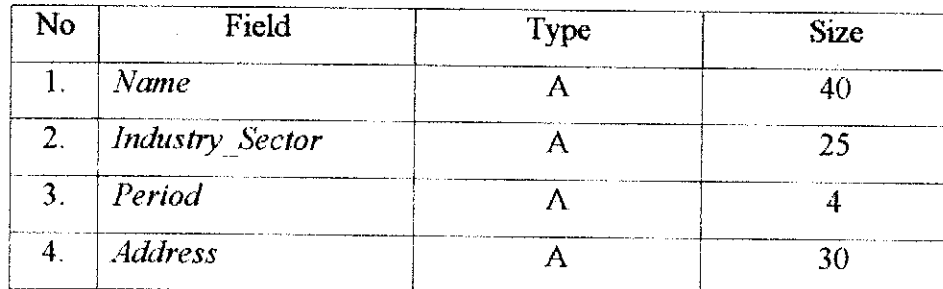

### *Tabel 4.1 Tabel Pemsahaan*

2. Tabel Neraca.

Merupakan tabel yang digunakan untuk menyunpan data Neraca dari data laporan keuangan

## *Tabel 4.2 Neraca*

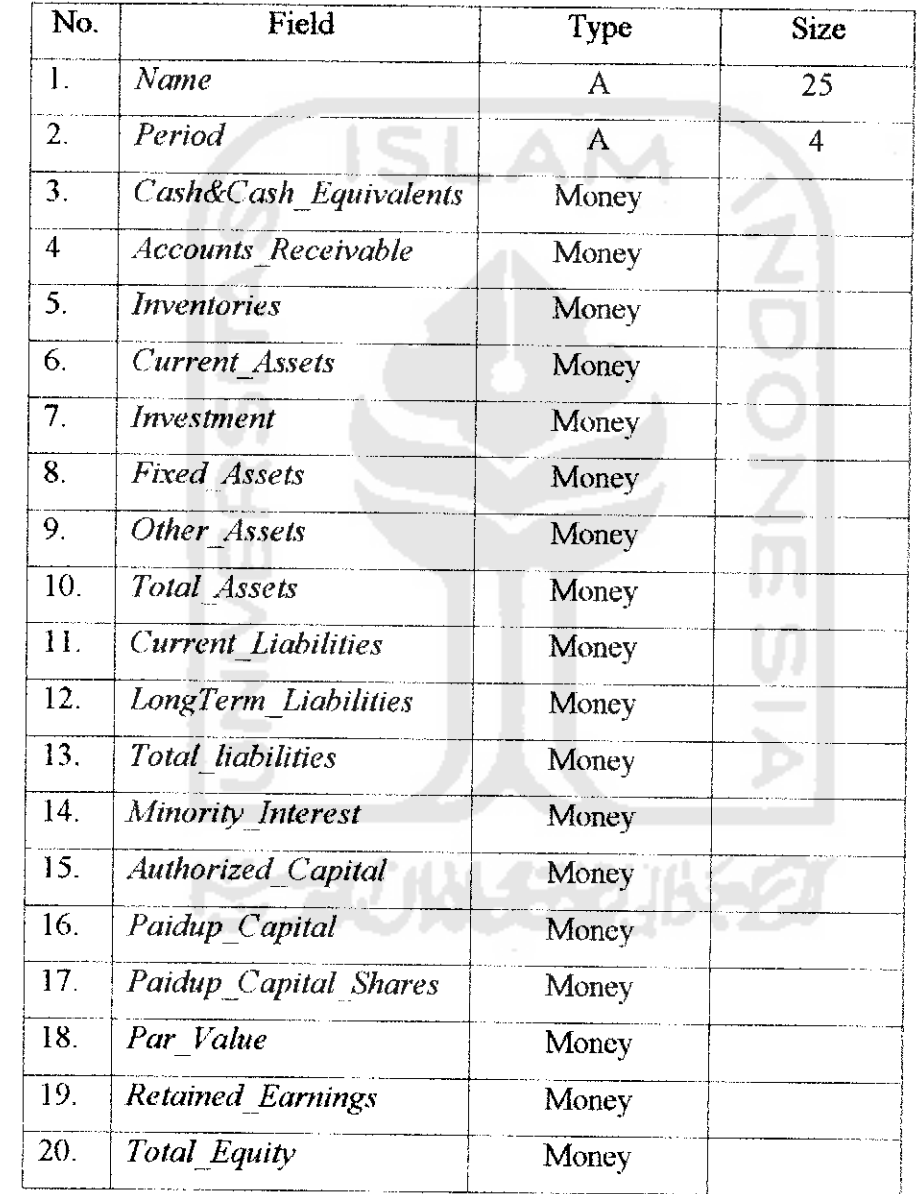

# 3.Tabel Rugi/Laba

*Tabel 4.3 Rugi/Laba*

Merupakan tabel untuk menyimpan data Rugi/Laba dari laporan keuangan untuk menghasilkan skor atau bobot untuk menentukan kinerja perusahaan.

# No. 1. Field Type Size

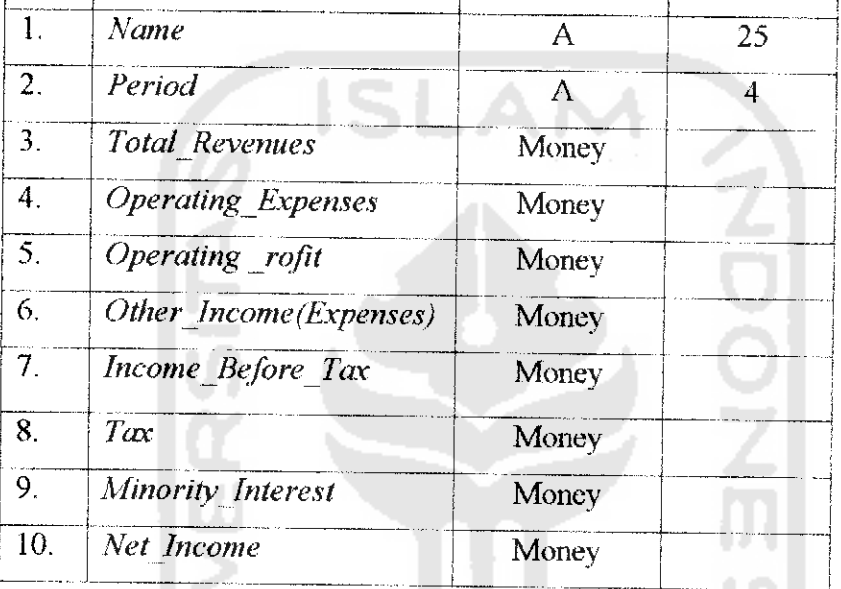

## 4.Tabel Skor

Mempakan tabel yang digunakan untuk menyimpan data skor hasil perhitungan dan total skor yang didapat dari data neraca dan data rugi/laba untuk menghasilkan analisis laporan keuangan.

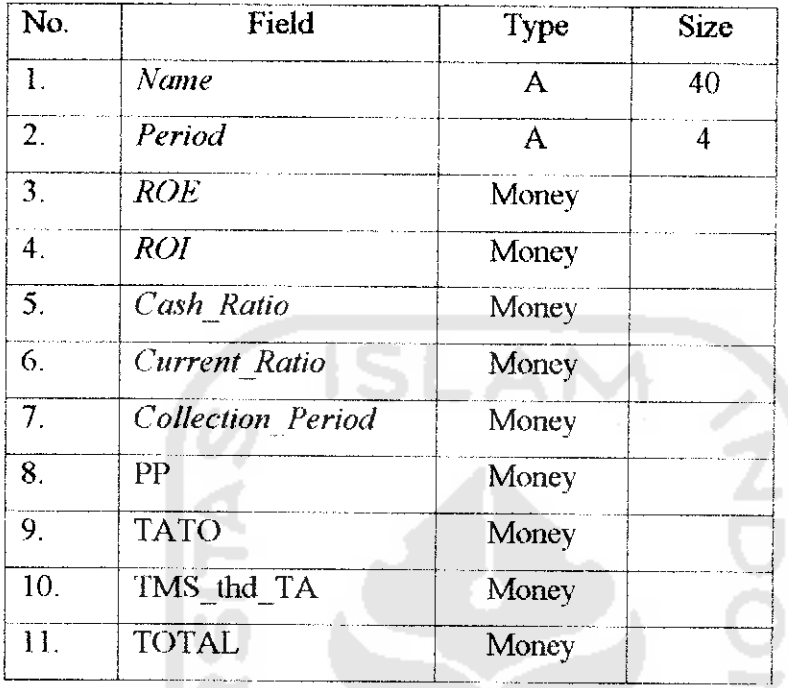

# 5. Tabel Nilai

Merupakan tabel yang digunakan untuk menyimpan data nilai kinerja dan hasil analisis.

# *Table 4.5 Tabel Nilai*

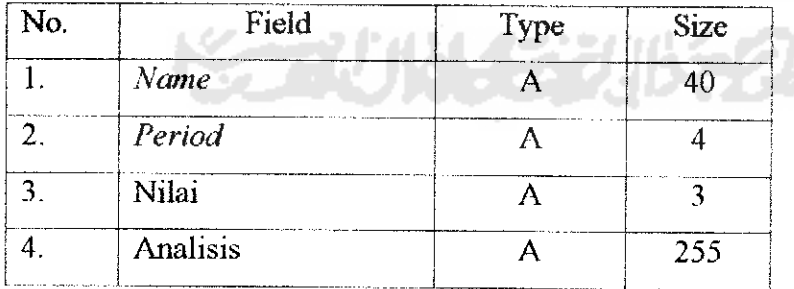

#### *4.2.6 Reiasi Antar Tabel*

Reiasi antar table analisis laporan keuangan ditimjukan pada gambar 4.7 berikut ini.

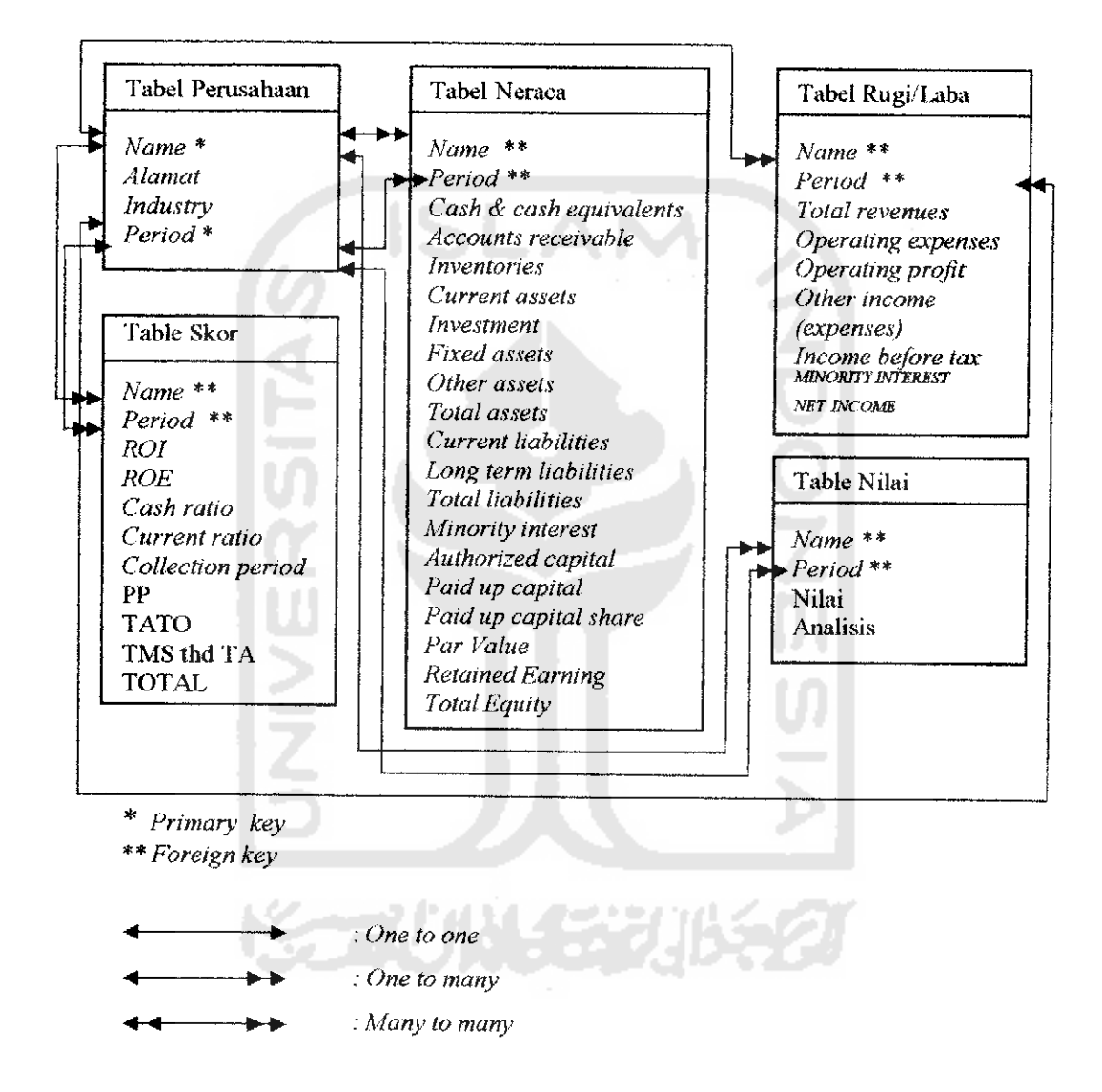

Gambar 4.7 Reiasi Antar Tabel

#### *4.2.7 Perancangan Antarmuka* **(Interface)**

Dalam perancangan antarmuka dibagi menjadi 2 bagian, yaitu perancangan antarmuka masukan data perusahaan dan perancangan antarmuka keluaran data hasil analisis.

#### *4.2.7.1 Perancangan Antarmuka Masukan Data*

Perancangan antarmuka masukan data ini berfungsi sebagai antarmuka masukan data-data yang diperlukan oleh sistem. Perancangan antarmuka masukan data ini terbagi atas:

a. Rancangan antarmuka menu utama

 $\sim 10$ 

Antarmuka menu utama adalah untuk memilih menu yang akan digunakan yaitu file berupa new untuk memasukan data baru, open untuk memasukan data yang sudah ada yang berupa file excel, display untuk menampilkan data yang telah diinputkan dan hasil analisisnya, print untuk mencetak hasil analisis, dan exit untuk keluar dari aplikasi. Antarmuka menu utama ditunjukkan pada gambar 4.8:

| <b>FILE</b> |  |
|-------------|--|
| <b>NEW</b>  |  |
| <b>OPEN</b> |  |
| Display     |  |
| Print       |  |
| <b>EXIT</b> |  |

Gambar 4.8 Rancangan Antarmuka Menu Utama

b. Rancangan antarmuka masukan data perusahaan.

Antannuka ini digunakan untuk memasukan data perusahaan yang berupa identitas perusahaan dan data laporan keungan yaitu data neraca dan data rugi/laba. Rancangannya dapat dihhat pada gambar 4.9 berikut:

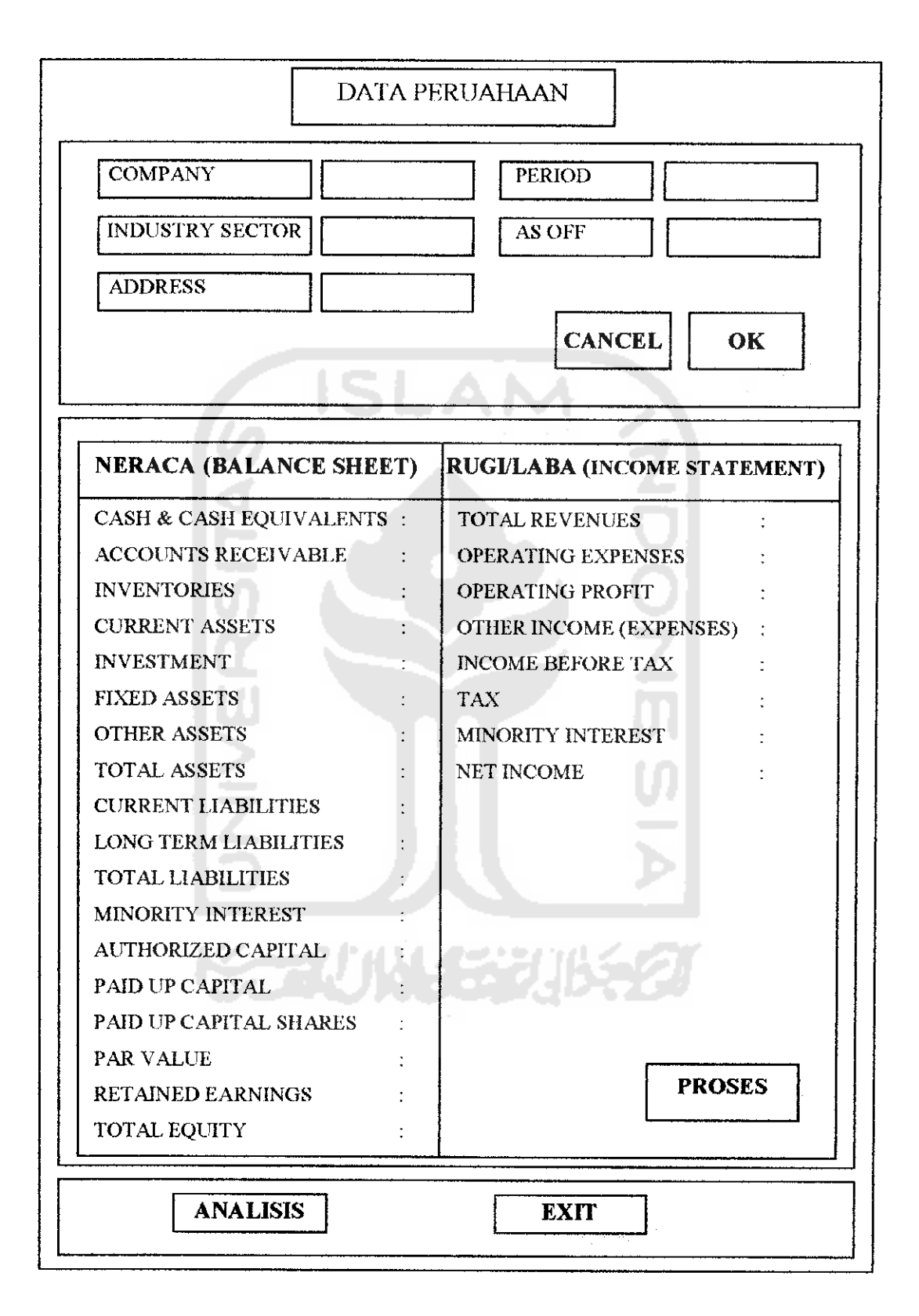

Gambar 4.9 Rancangan Antar Muka Masukan Data Perusahaan

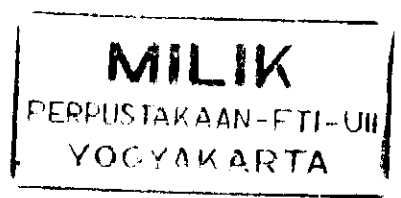

### *4.2.7.2 Perancangan Antarmuka Keluaran Data*

Perancangan antarmuka keluaran data ini berfungsi sebagai antannuka keluaran data-data yang telah diproses oleh sistem. Perancangan antannuka keluaran data ini terbagi atas:

a. Perancangan antarmuka skor penilaian dan hasil analisis.

Antarmuka ini digunakan untuk menampilkan data hasil analisis laporan keuangan yang berupa skor penilaian kesehatan dan tingkat kesehatan perusahaan. Rancangannya dapat dilihat pada gambar 4.10.

| SKOR PENILAIAN KESEHATAN                                              | <b>TINGKAT KESEHATAN</b> |
|-----------------------------------------------------------------------|--------------------------|
| IMBALAN KEPADA PEMEGANG SAHAM (ROI)<br><b>IMBALAN INVESTASI (ROE)</b> | <b>NILAI</b>             |
| <b>CASH RATIO</b><br><b>CURRENT RATIO</b>                             |                          |
| <b>COLLECTION PERIOD</b>                                              | <b>HASIL ANALISIS</b>    |
| PERPUTARAN PERSEDIAAN<br><b>TATO</b>                                  |                          |
| TMS thd TA                                                            |                          |
| <b>TOTAL</b>                                                          | <b>EXIT</b>              |

Gambar 4.10 Rancangan Antarmuka Keluaran Hasil Analisis

b. Perancangan data hasil analisis.

Antarmuka ini digunakan untuk menampilkan data-data yang telah dianalisis yaitu data perusahaan, data laporan keuangan, dan data hasil analisis yang berupa data skor atau bobot setiap komponen, data grafik

data hasil analisis yang berupa kinerja perusahaan dan pencarian data. Pencarian data dapat dilakukan berdasarkan tahun dari laporan keuangan dibuat dan berdasarkan **key word** dari nama perusahaan yang diinginkan. Rancangannya dapat dilihat pada gambar 4.11.

| Pencarian                        | Data Perusahaan                                                                                                    |                                                                                                    |
|----------------------------------|----------------------------------------------------------------------------------------------------|----------------------------------------------------------------------------------------------------|
| Kategori<br>Tahun<br>Kata Kunci: | Nama Perusahaan<br>Alamat Perusahaan<br>Jenis Usaha                                                                                                    |                                                                                                    |
| Nama Perusahaan                  | Analisis<br>Laporan                                                                                                    | Grafik                                                                                                    |
| Name                             | Neraca Tahun xxxx                                                                                                    | Rugi/Laba Tahun xxxx                                                                                                    |
| <b>XXXXX</b>                     | Cash&Cash Equivalents:<br><b>XXXX</b><br>Accounts Receivable<br><b>XXXX</b><br>Inventories<br><b>XXXX</b><br>Current assets<br>XXXX<br>Investment.<br>XXXX<br>Fixed assets<br><b>XXXX</b><br>Other assets<br><b>XXXX</b><br>Total assets<br><b>XXXX</b><br>Current liabilities<br><b>XXXX</b><br>Long term liabilities<br>XXXX<br><b>Total liabilities</b><br>XXXX<br>Minority interest<br><b>XXXX</b><br>Authorized capital<br><b>XXXX</b><br>Paid up capital<br><b>XXXX</b><br>Paid up capital share<br><b>XXXX</b><br>Par value<br>$\mathbb{Z}$ XXXX<br>Retained earning<br><b>XXXX</b><br><b>Total Equity</b><br><b>XXXX</b> | Total revenues<br>XXX<br>Operating expenses<br>$:$ XXX<br>Operating profit<br><b>XXX</b><br>Other income (expenses): xxx<br>Income before Tax<br>* XXX<br>Tax<br>2500<br>Minority Interest<br>$-$ XXX<br>Net Income<br>: xxx |
|                                  |                                                                                                    | <b>EXIT</b>                                                                                                    |

Gambar 4.11 Rancangan Antar Muka Display

# *4.2.7.3 Perancangan Antarmuka Laporan Data Analisis*

Perancangan antannuka laporan data analisis berftingsi sebagai antarmuka laporan keluaran data yang telah diproses oleh sistem. Perancangan antarmuka laporan keluaran data adalah sebagai berikut gambar4.12.

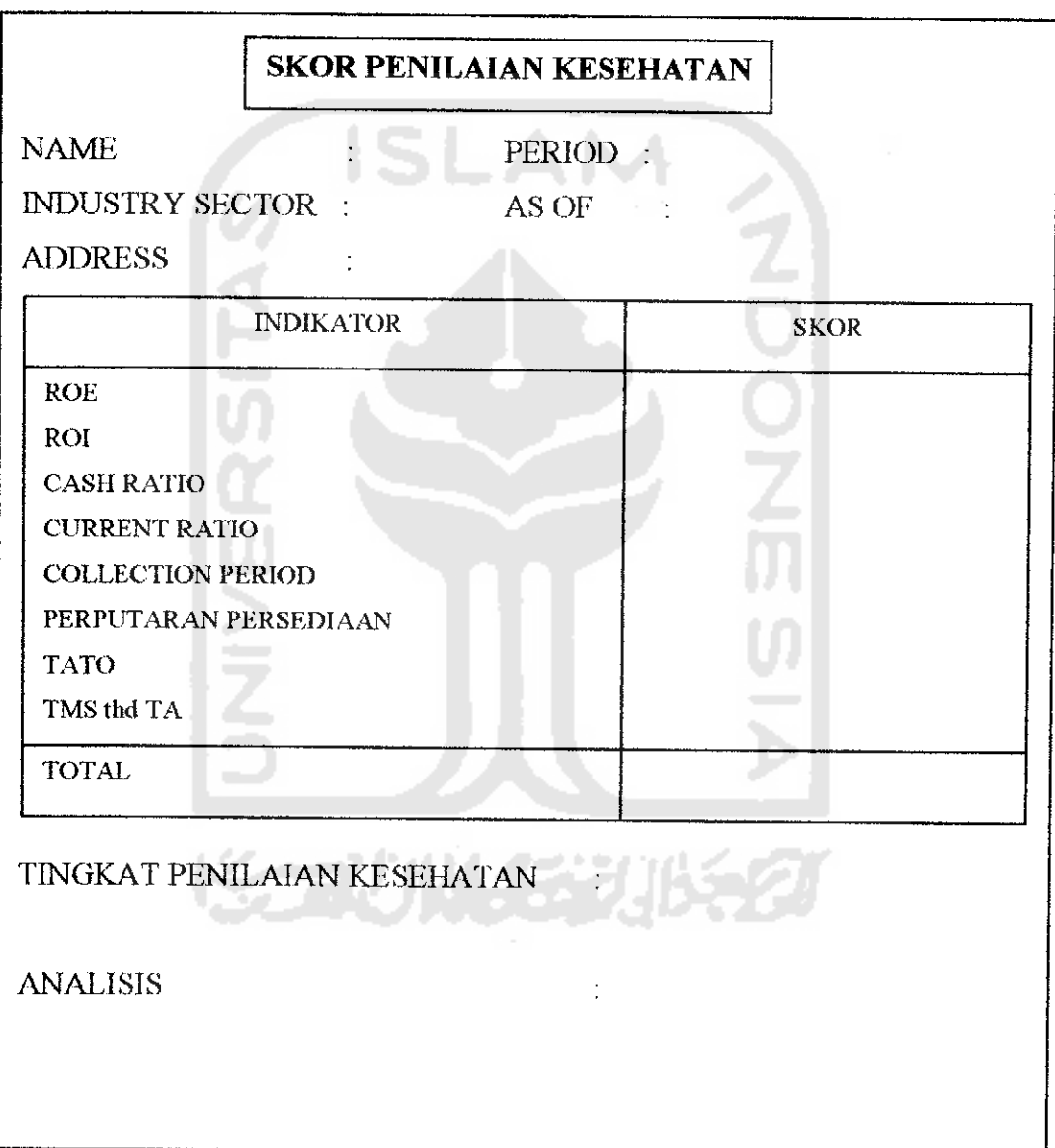

Gambar 4.12Rancangan Antarmuka Keluaran Laporan Data Hasil Analisis